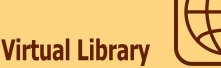

Use *LearnATest* to prepare for a variety or exams by taking practice tests and tracking your scores. The *LearnATest* database gives you free access to a variety of Licensing, Certification, Civil Service and Academic practice exams that are all based on the official tests. With a Library card and PIN, you also have access to *LearnATest* from work or home.

## **Getting Started**

 $\overline{\phantom{a}}$ 

Π Ī.  $\mathcal{L}_{\mathcal{A}}$  $\overline{\phantom{a}}$ Ē.  $\overline{\phantom{a}}$ 

> Begin at the Library's home page: **www.ocls.info**. Select **Virtual Library,** then choose **Online Databases.** The databases will be listed by subject. *LearnATest* may be found in the **Exams/Test Preparation** category. You may also choose **Listed by Name** from the left-hand column to see an alphabetical list of all databases.

After you have selected **LearnATest**, click on **New User** to register.

Enter your e-mail address or a select another username and password of your choice.

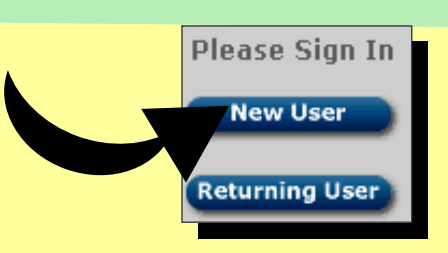

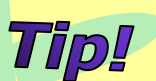

 $\overline{\phantom{a}}$ 

ä

E  $\blacksquare$ п i  $\blacksquare$ Ξ  $\blacksquare$ ш

Keep track of your username and password for your next visit:

> **Username** \_\_\_\_\_\_\_\_\_\_\_\_\_\_\_ **Password** \_\_\_\_\_\_\_\_\_\_\_\_\_\_\_

Once you have logged in, you will see the tests listed by subject. Choose the test you are interested in. Practice tests include:

Academic Placement Civil Service (including Postal Exams) College Entrance (ACT, CUNY, SAT, THEA) Cosmetology Elementary School Skills Improvement EMS (EMT and Paramedic) Firefighter **GED** Graduate School Entrance (GMAT, GRE, LSAT, MCAT) High School Skills Improvement Law Enforcement (including Border Patrol and Corrections)

Math Skills Improvement Middle School Skills Improvement Military (ASVAB) Nurse Aid / Nursing Assistant Reading Skills Improvement Real Estate Broker and Salesperson Skills Improvement for Adult Learners Skills Improvement with Spanish Instruction Teaching (CBEST, PPST: Praxis I) **TOEFEL** U.S. Citizenship Writing Skills Improvement

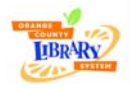

**www.ocls.info/**  (Rev 5/05)

## **Taking the Test**

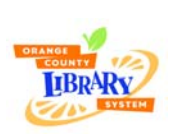

*LearnATest* offers a true test taking experience and includes a timer to help you pace yourself for the actual timed test. You may continue to work after your time has expired.

After you have chosen a test, click **Details** for instructions, click **Practice Now** to begin.

Tip!

To continue a test at a later time, click the **Finish Later** button at the top of the page. Your test will be saved for your next session.

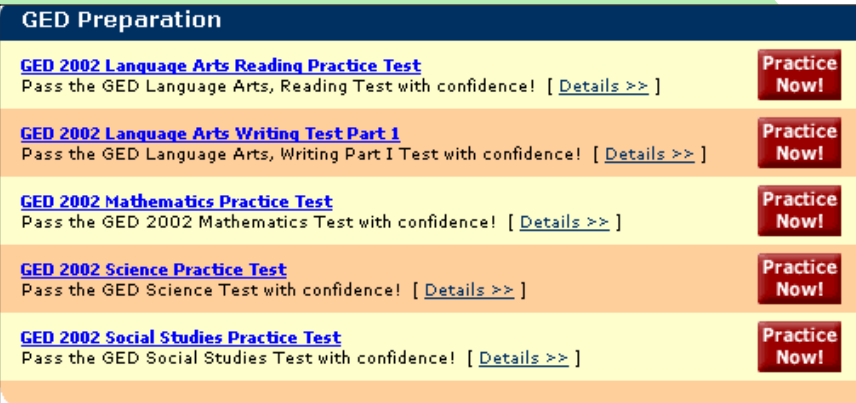

Once you have finished, select **Score My Test** to view your results. Your test will be scored instantly and your test results will include an explanation as well as study recommendations.

To see both the questions and answers for your finished test, click **View Answers** at the bottom right of the page. Remember, you can also print any part of your finished test.

Click **Home** to select another test or to repeat the same test. There is no limit to the number of times you can take a test.

## **Getting Help**

The **Help** link is located in the upper right hand corner of the screen. Library staff are also available to offer assistance. Just ask!

**What is the Virtual Library?**

The **Online Databases** are just one of the many resources available through the Orange County Library System's **Virtual Library**. Other useful resources include:

- **NetLinks** to popular and useful web sites
- **Online Tutorials** for software and library technology
- **Online Videos**
- **E-Books**
- and much more!

**Virtual Library** 

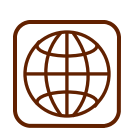

Contact us to ask reference questions, to request Library materials and to obtain Library information. Phone: Quest Line 407-835-7323 ● TDD: 407-835-7641 ● Online: www.ocls.info